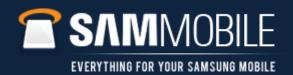

## FAQ: How to un-install Kies 1/4

Q: How do I un-install KIES?

A: If KIES has not installed properly and you wish to un-install follow the steps below:

- 1. To remove the failed installation Kies files from your PC use the uninstall file.
- 2. The KIES uninstall program can be downloaded from <a href="www.samsung.com">www.samsung.com</a> > Support > Model (GT-I9000) > Downloads > Software

Continued Next Slide...

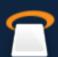

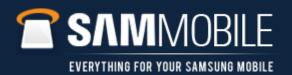

#### FAQ: How to un-install Kies 2/4

- ...Continued
- 3. Download the Uninstall file and save it on you PC (No specific location required)

#### Link at Samsung.com/uk shown below:

http://www.samsung.com/uk/consumer/mobile-devices/smartphones/android/GT-I9000HKDXEU/index.idx?pagetype=prd\_detail&tab=support

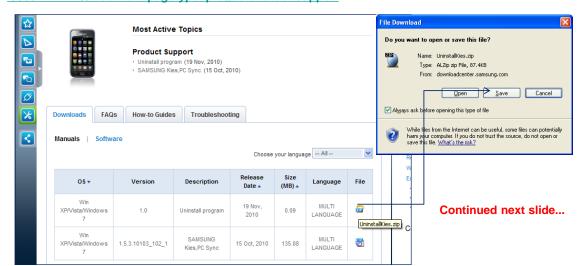

54

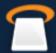

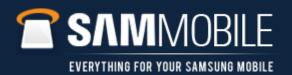

# FAQ: How to un-install Kies 3/4

...Continued

4. Click on the Uninstall.exe file to run it.

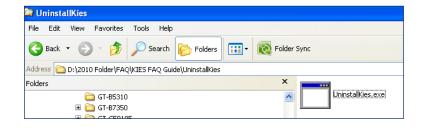

5. A Pop up box will appear to advise when done.

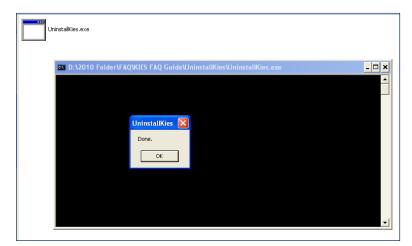

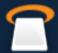

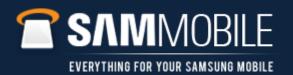

### FAQ: How to un-install Kies 4/4

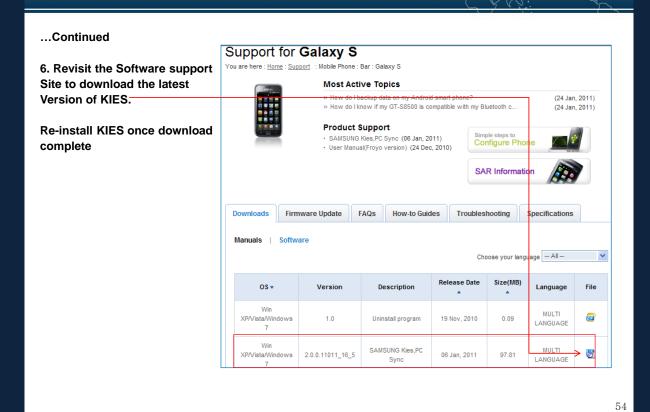

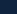

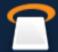